# Syslogメッセージ"Unregistered 9800-CLは lab";でのみ使用できます

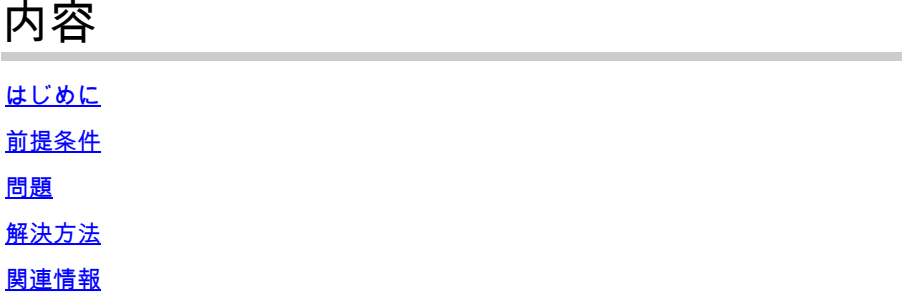

## はじめに

このドキュメントでは、syslogメッセージ「Unregistered 9800-CL can only be used in lab」とそ の解決方法について説明します。

## 前提条件

次の項目に関する知識があることが推奨されます。

- 9800ワイヤレスLANコントローラ(WLC)の設定
- Cisco Smart Software Manager(CSSM)ポータル

#### 問題

デバイスが未登録状態で、アクセスポイント(AP)の数が50を超えると、WLCは、で毎日1回 syslogメッセージをスローして、APがスロットリングされないようにするためにデバイスを登録 する必要があることを通知します。

APの数が後で50に減ることがあっても、デバイスがライセンスマネージャに登録されるまでは、 メッセージが続きます。

ログ「Unregistered 9800-CL can only be used in lab.実稼働環境で使用する場合は、このデバイ スをX日以内に登録してください。これを怠ると、この後に許可されるアクセスポイントの数が 50に制限されます」は、ライセンスの動作がCisco IOS®バージョンCuppertino 17.7.1から変更さ れたためです。

この問題は、『[リリースノートCisco IOS® Cuppertino 17.7.x』](https://www.cisco.com/c/ja_jp/td/docs/wireless/controller/9800/17-7/release-notes/rn-17-7-9800.html#Cisco_Concept.dita_36dcc319-36c4-4368-b1db-da5660b72211)(セクション「ライセンス、ノー ト」)に記載されています。

#### 解決方法

この問題を解決し、これらの警告メッセージを取り除くには、CSSMポータルにWLCを登録しま

す。

WLCを登録するには、ライセンス用のトポロジ(直接接続、CSLU、オンプレミスなど)を選択 する必要があります。詳細については、「[ポリシー\(SLUP\)を使用したスマートライセンスによる](https://www.cisco.com/c/ja_jp/support/docs/wireless/catalyst-9800-series-wireless-controllers/217348-configure-troubleshoot-catalyst-9800-w.html) [Catalyst 9800 WLCライセンスの設定とトラブルシューティング](https://www.cisco.com/c/ja_jp/support/docs/wireless/catalyst-9800-series-wireless-controllers/217348-configure-troubleshoot-catalyst-9800-w.html)」を参照してください。

選択したトポロジを実装します。

- 直接接続の場合:[Direct Connect CSSM](https://www.cisco.com/c/ja_jp/support/docs/wireless/catalyst-9800-series-wireless-controllers/217348-configure-troubleshoot-catalyst-9800-w.html#toc-hId-810730427)
- CSLUの場合:<u>[CSLUに接続されます。](https://www.cisco.com/c/ja_jp/support/docs/wireless/catalyst-9800-series-wireless-controllers/217348-configure-troubleshoot-catalyst-9800-w.html#toc-hId--996724036)</u>
- SSMオンプレミスの場合:[SSMオンプレミスに接続されています。](https://www.cisco.com/c/ja_jp/support/docs/wireless/catalyst-9800-series-wireless-controllers/217348-configure-troubleshoot-catalyst-9800-w.html#toc-hId--2124120129)
- HTTPsプロキシを介したスマートトランスポートを設定する場合:<u>HTTPsプロキシを介し</u> [たスマートトランスポートの設定](https://www.cisco.com/c/ja_jp/support/docs/wireless/catalyst-9800-series-wireless-controllers/217348-configure-troubleshoot-catalyst-9800-w.html#toc-hId--331770775)

その後、設定が正しければ、警告メッセージが再度表示されるのを停止する必要があります。

### 関連情報

- [シスコのテクニカルサポートとダウンロード](https://www.cisco.com/c/ja_jp/support/index.html?referring_site=bodynav)
- [9800 ワイヤレス LAN コントローラライセンスの導入:FAQ](https://www.cisco.com/c/ja_jp/support/docs/wireless/catalyst-9800-series-wireless-controllers/215635-licensing-on-9800-wireless-lan-controlle.html)
- コンフィギュレーションガイド、Cisco IOS® Cupertino 17.9.x:<u>章 : ポリシーを使用したス</u> [マートライセンス](/content/en/us/td/docs/wireless/controller/9800/17-9/config-guide/b_wl_17_9_cg/m-sl-using-policy.html)
- [シスコソフトウェアライセンスガイド](/content/en/us/buy/licensing/licensing-guide.html)

翻訳について

シスコは世界中のユーザにそれぞれの言語でサポート コンテンツを提供するために、機械と人に よる翻訳を組み合わせて、本ドキュメントを翻訳しています。ただし、最高度の機械翻訳であっ ても、専門家による翻訳のような正確性は確保されません。シスコは、これら翻訳の正確性につ いて法的責任を負いません。原典である英語版(リンクからアクセス可能)もあわせて参照する ことを推奨します。